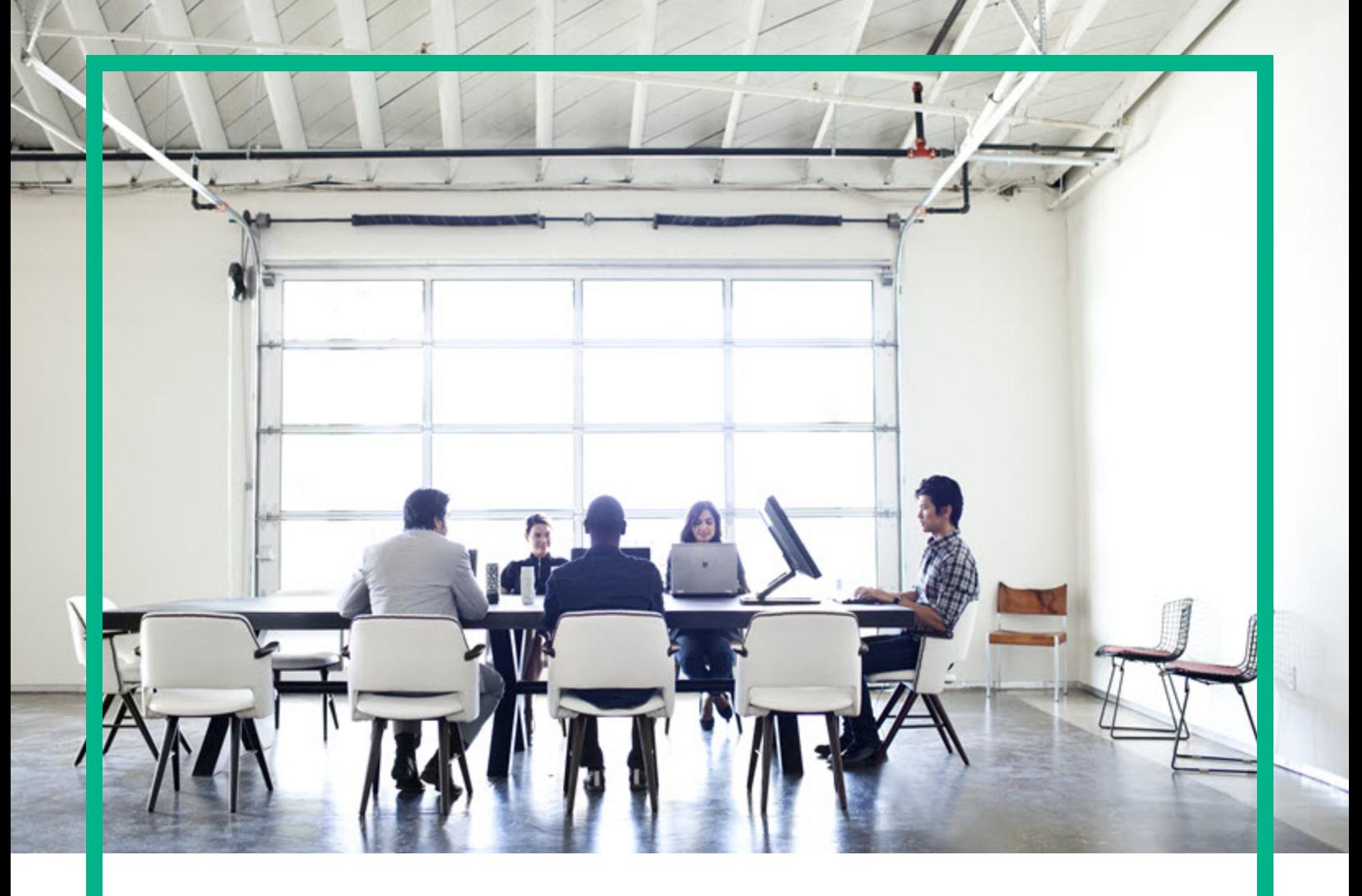

# **Operations Bridge Reporter**

Software Version: 10.22 Windows® and Linux operating systems

Performance, Sizing, and Tuning Guide

Document Release Date: January 2018 Software Release Date: December 2017 **Hewlett Packard** Enterprise

### Legal Notices

#### **Warranty**

The only warranties for Seattle SpinCo, Inc and its subsidiaries ("Seattle") products and services are set forth in the express warranty statements accompanying such products and services. Nothing herein should be construed as constituting an additional warranty. Seattle shall not be liable for technical or editorial errors or omissions contained herein.

The information contained herein is subject to change without notice.

### Restricted Rights Legend

Confidential computer software. Except as specifically indicated, valid license from Seattle required for possession, use or copying. Consistent with FAR 12.211 and 12.212, Commercial Computer Software, Computer Software Documentation, and Technical Data for Commercial Items are licensed to the U.S. Government under vendor's standard commercial license.

### Copyright Notice

© 2015 - 2017 EntIT Software LLC, a Micro Focus company

### Trademark Notices

Adobe™ is a trademark of Adobe Systems Incorporated.

Microsoft® and Windows® are U.S. registered trademarks of Microsoft Corporation.

UNIX® is a registered trademark of The Open Group.

This product includes an interface of the 'zlib' general purpose compression library, which is Copyright © 1995-2002 Jean-loup Gailly and Mark Adler.

### Documentation Updates

To check for recent updates or to verify that you are using the most recent edition of a document, go to: <https://softwaresupport.softwaregrp.com/>.

This site requires that you register for an HPE Passport and to sign in. To register for an HPE Passport ID, click **Register** on the HPE Software Support site or click **Create an Account** on the HPE Passport login page.

You will also receive updated or new editions if you subscribe to the appropriate product support service. Contact your HPE sales representative for details.

### **Support**

Visit the HPE Software Support site at: <https://softwaresupport.softwaregrp.com/>.

Most of the support areas require that you register as an HPE Passport user and to sign in. Many also require a support contract. To register for an HPE Passport ID, click **Register** on the HPE Support site or click **Create an Account** on the HPE Passport login page.

To find more information about access levels, go to: [https://softwaresupport.softwaregrp.com/web/softwaresupport/access-levels.](https://softwaresupport.softwaregrp.com/web/softwaresupport/access-levels)

**HPE Software Solutions Now** accesses the HPE SW Solution and Integration Portal website. This site enables you to explore HPE Product Solutions to meet your business needs, includes a full list of Integrations between HPE Products, as well as a listing of ITIL Processes. The URL for this website is [https://softwaresupport.softwaregrp.com/km/KM01702731.](https://softwaresupport.softwaregrp.com/km/KM01702731)

## **Contents**

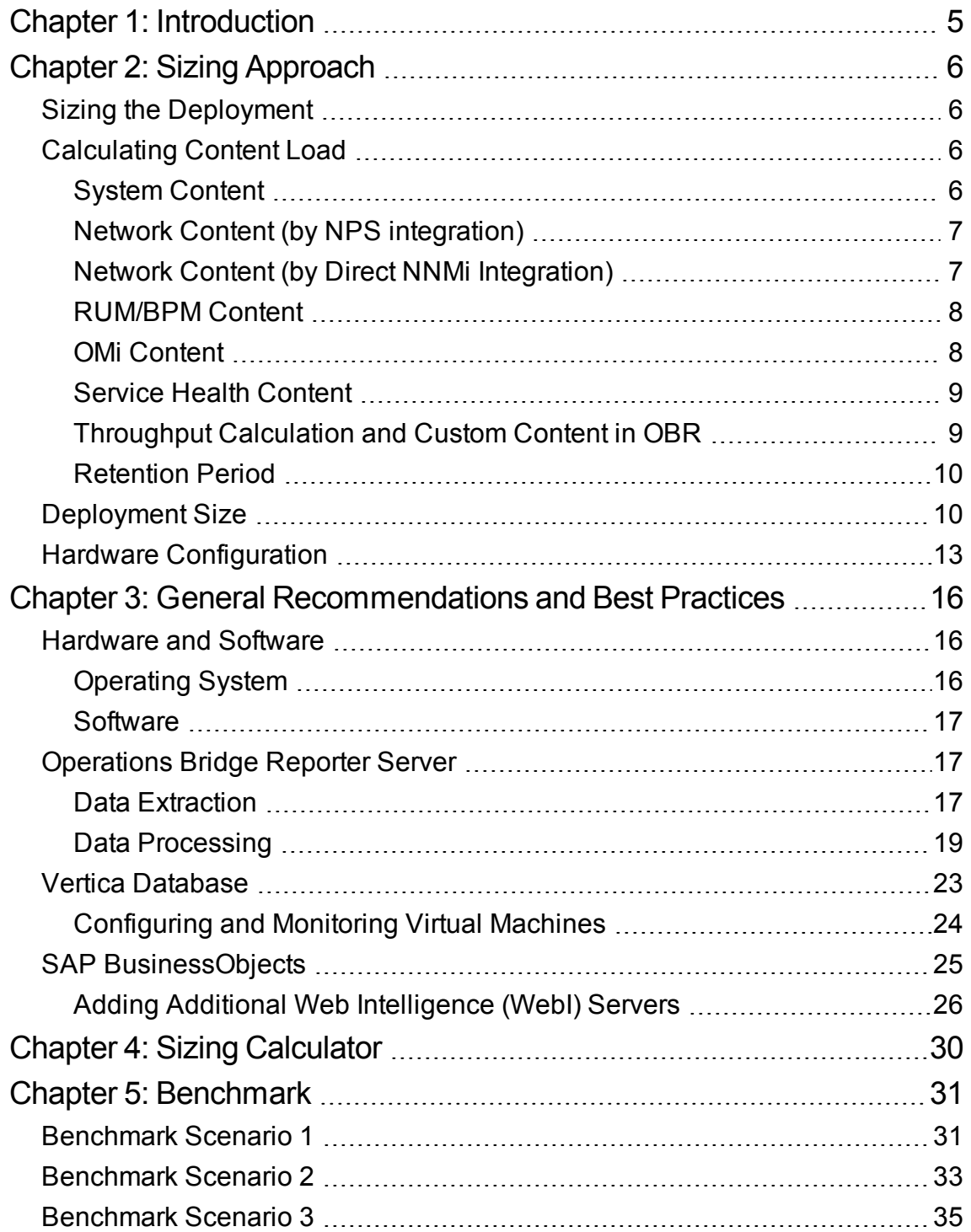

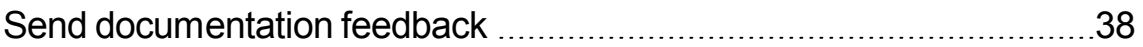

## <span id="page-4-0"></span>Chapter 1: Introduction

HPE Operations Bridge Reporter (OBR) is a cross-domain performance reporting solution. OBR uses SAP Business Objects Enterprise for business intelligence and reporting. The performance metrics that are used for reporting, are stored for longer periods in the Vertica database. OBR consists of several collectors and data processors. The collectors gather performance metrics from various data sources. The data processors transform and enrich the data that is received from the data sources.

The key objective of this guide is to provide steps to arrive at sizing of the hardware needed to deploy the OBR in your environment and to modify various applications, databases, and operating system parameters to achieve optimal performance.

Read the following sections to understand more about the sizing parameters:

Sizing [Approach](#page-5-0) provides the guidelines to determine the size of the deployment and the hardware and software required for various deployments.

Sizing [Calculator](#page-29-0) helps determine the size of the hardware required for various deployments. It is recommended that this calculator is used to arrive at the hardware sizing for an enterprise OBR deployment.

General [Recommendations](#page-15-0) and Best Practices provides general guidelines and best practices to obtain optimal performance from the OBR application, Vertica database, and the operating system.

[Benchmark](#page-30-0) provides details of various performance benchmark tests conducted on OBR. You can use the results of these tests to choose a system configuration for specific OBR loads. Note that these tests were conducted in a controlled environment and should only be used as an indication of the capacity of the system.

# <span id="page-5-0"></span>Chapter 2: Sizing Approach

Sizing aims to estimate the system resource required to ensure that the deployed system meets the performance objectives.

## <span id="page-5-1"></span>Sizing the Deployment

The factors that affect hardware sizing are,

- The content you will deploy
- The load for each of the content pack
- The retention period for each of the content

## <span id="page-5-2"></span>Calculating Content Load

This section provides guidelines to calculate the load for some of the out-of-the-box OBR content. The load is computed based on certain assumptions and approximations. So, while choosing hardware include enough headroom to handle the actual load.

**Note:** If you are using additional content packs that are not part of OBR media or custom content, ensure that you factor the additional throughput incurred from those content packs. See corresponding content documentation for guidance.

### <span id="page-5-3"></span>System Content

The size of the environment for system content is determined by

- the total number of physical and virtual nodes  $(n)$
- $\bullet$  the average number of file systems per node (fs)
- $\bullet$  the average number of disks per node (disk)
- the average number of CPUs per node (cpu), and
- the average number of network interfaces per node (n/w if).

OBR extracts 5-minute summarized data for system content. So total number of records extracted per hour per CI is 60/5 = 12. Hence throughput requirement is computed as,

```
Total number of CIs (t) = n + n * (fs + disk + cpu + n/w if)Throughput requirement is \sim (t * 12) records per hour
```
### <span id="page-6-0"></span>Network Content (by NPS integration)

The Network Node Manager i (NNM i) SPI Performance for Metrics determines the size of the environment for network content (by NPS integration) using the following parameters in your deployment:

- number of performance polled network nodes  $(n)$
- $\bullet$  performance polled interfaces (n/w if)

OBR extracts hourly summarized data from the network data source. So the throughput requirement is computed as,

```
Total number of CIs = n + n/w if
Throughput requirement is \sim (n + n/w if) * 1 if per hour
```
<span id="page-6-1"></span>**Note:** Network content calculations mentioned above do not factor NNMi direct load.

### Network Content (by Direct NNMi Integration)

The Network Node Manager i (NNMi) SPI Performance for Metrics determines the size of the environment for network content (by Direct NNMi integration) using the following parameters in your deployment:

- number of performance polled network nodes (n),
- performance polled interfaces,
- $\bullet$  number of polled components (c),

Performance, Sizing, and Tuning Guide Chapter 2: Sizing Approach

- $\bullet$  polling time interval (t), and
- $\bullet$  the number of policies per interface (p) in your deployment.

Usually, NNMi pushes data from the network data source every 5 minutes (polling time interval). So the throughput requirement is computed as,

Total number of  $CIs = n + i + c$ Interface throughput per hour  $(IT) = (p^*i)^*60/t$ Component throughput per hour  $(CT) = (c+(2<sup>*</sup>n))*60/t$ Throughput requirement is  $\sim$  IT + CT per hour

### <span id="page-7-0"></span>RUM/BPM Content

In the case of RUM/BPM content, the size of the environment is determined by

- $\bullet$  the number of transactions (t),
- $\bullet$  applications(a),
- locations(I), and
- MAX EPS.

Refer to the *BSM/APM Administration guide* for details on calculating MAX EPS for your environment.

```
Totals number of CIs \sim = applications(a) + transactions(t) + locations(l)
Throughput requirement is \sim (RUM MAX EPS + BPM MAX EPS ) * 60 * 60
```
### <span id="page-7-1"></span>OMi Content

In the case of OMi content, the size of the environment is determined by the OMi Events Per Second (EPS). Refer to the *OMi Guide* for details on calculating MAX EPS for your environment.

Throughput requirement is  $\sim$  EPS  $*$  60  $*$  60  $*$  138.889

### <span id="page-8-0"></span>Service Health Content

In the case of Service Health content, the size of the environment is determined by

- $\bullet$  the number of KPIs configured for logging (k), and
- $\bullet$  HIs configured for logging (h).

Refer to the *BSM/OMi Administration Guide* for details on calculating MAX EPS for your environment.

Totals number of CIs  $\sim$  = k + h Throughput requirement is  $\sim$  (k + (h  $*$  139))  $*$  12

### <span id="page-8-1"></span>Throughput Calculation and Custom Content in OBR

In addition to the content packs mentioned earlier, you need to calculate the throughput for other out-ofthe-box content packs and custom content packs. Throughput for each content pack is calculated based on the number of records added to the database per hour. This in turn is calculated from the CSV files collected per hour.

For example, assume that a content pack having 2 rate tables is deployed in a smaller environment. Every hour, it collects CSV files with 1000 and 2000 records for each table respectively. Summing up the number of records pumped in by each CSV, the throughput for the content pack would be 3000 without considering any customer procedure or aggregation.

In the case of OMi even though the number of events, and the number of HI and KPI instances are not very high, and although the number of lines in the CSV file is relatively less, the throughput seems to be much higher. This is because for calculating the throughput many other parameters are taken into consideration, especially the parameters influencing the custom procedure execution.

Every content pack has aggregates and custom procedures that create more records. You need to factor these records as part of the hourly throughput. While preparing for an OBR setup with multiple content packs, you need to calculate the throughput based on the records coming in from the aggregates and custom procedures. Add the calculated throughput to the additional throughput section of the sizing calculator to get more accurate and realistic configuration requirements.

### <span id="page-9-0"></span>Retention Period

You should determine the retention period for each of the content. Out-of-the-box retention period for different summary tables is shown in Table 1. You should plan for more disk space on the Vertica database server if you increase the retention period.

**Table 1: Out-of-the-box Retention Period**

| <b>Table Type</b> | <b>Default Retention (Days)</b> |
|-------------------|---------------------------------|
| Raw               | 90                              |
| Hourly            | 365                             |
| Daily             | 1,825                           |

## <span id="page-9-1"></span>Deployment Size

In OBR, the deployment size is categorized as small, medium, large, and enterprise, based on the number of CIs collected from data sources. Small, medium, large and enterprise deployment correspond to 500, 5000, 20000, 40000 nodes respectively. Total number of CIs and throughput requirement for these deployments is shown in the following tables:

**Table 2: Total CIs and Throughput requirement in Operations Bridge Deployment (with APM and Network)**

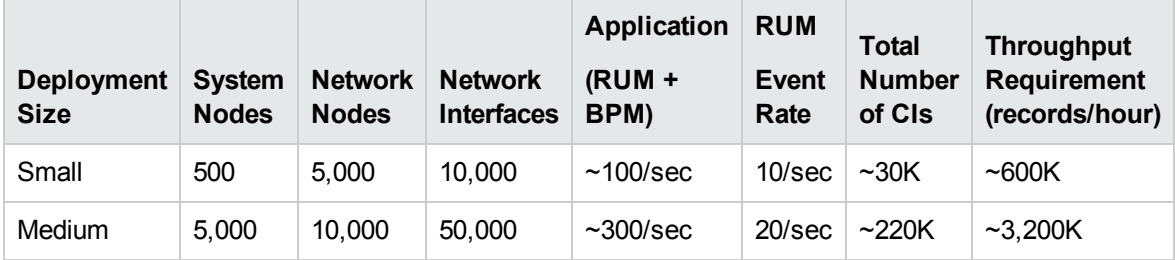

**Table 3: Total CIs and Throughput requirement in Operations Bridge Deployment (Systems and Events)**

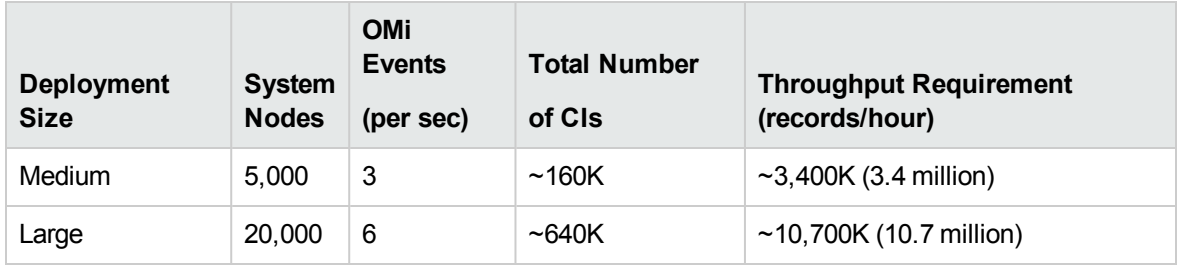

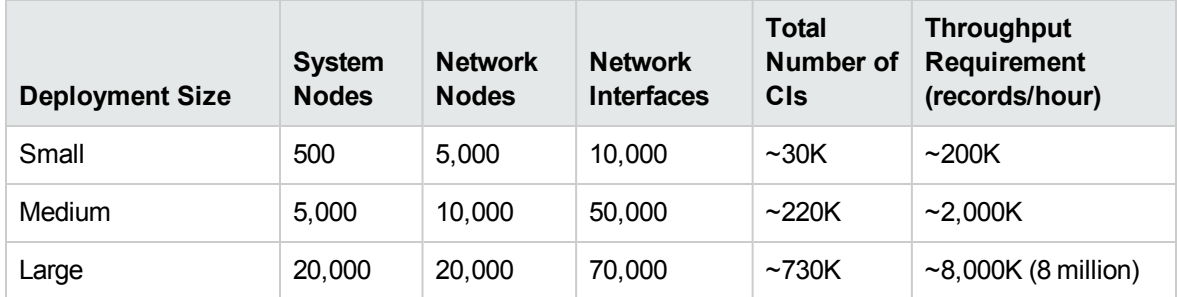

#### **Table 4: Total CIs and Throughput requirement in OM Deployment**

#### **Table 5: Total CIs and Throughput requirement in Enterprise Deployment (System)**

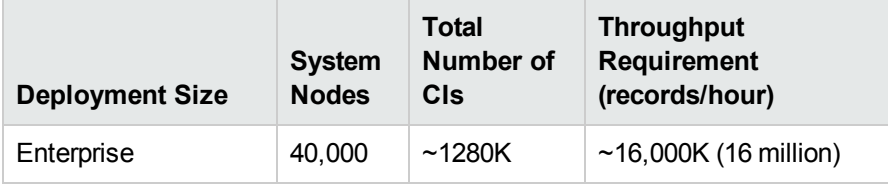

For High Availability environment, the sizing for the shared and local storage can be calculated as follows:

- <sup>l</sup> Shared storage for SAP BusinessObjects : *<space allocated for disk as mentioned in this document>*
- <sup>l</sup> Storage for HPE Vertica: *<dbpace allocated for a 3-node cluster as mentioned in this document>*
- Local storage, CPU, and memory must be of the same specification on both the OBR servers in high availability environment. Similarly, both the BusinessObjects high availability servers (if OBR and BusinessObjects components are installed separately) must have identical configuration.
- In case of Vertica clustering, each of the nodes in the Vertica cluster must have identical configuration.

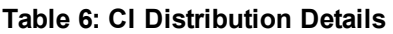

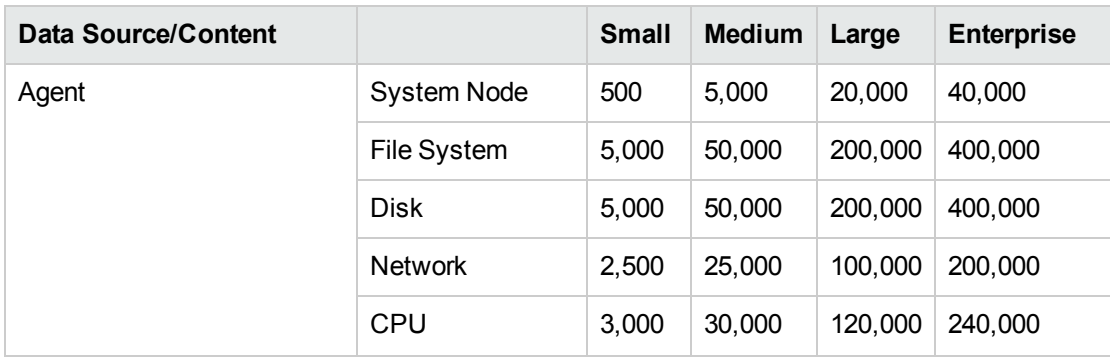

Performance, Sizing, and Tuning Guide Chapter 2: Sizing Approach

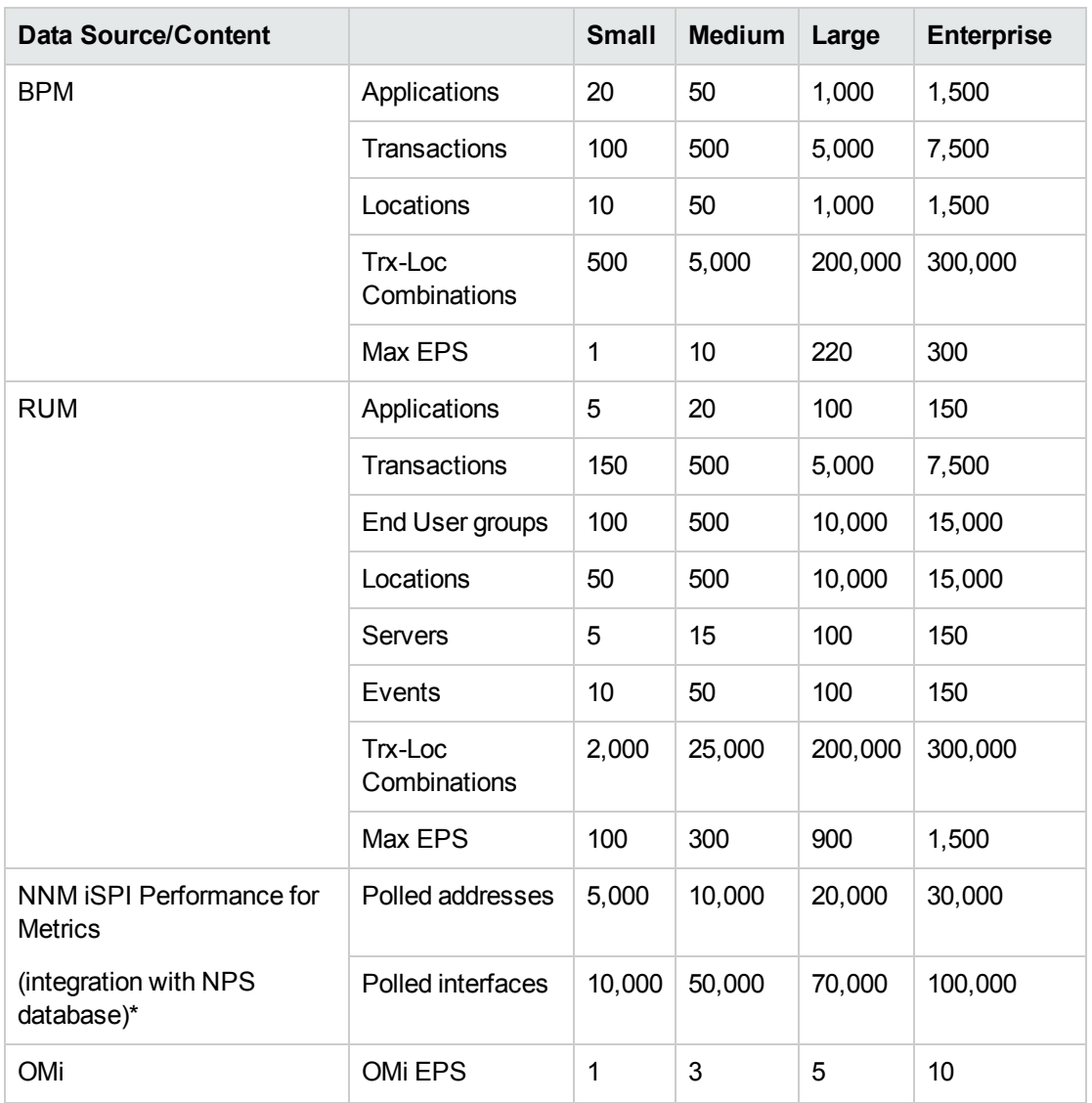

\*Here we assume that network nodes consume hourly data from the NPS database.

NNMi direct integration is not certified for scale out scenarios in large enterprise deployments.

Above calculations include only the content that contributes the largest load to OBR. You should provide enough headroom for other content like KPI, HI, and so on.

**Note:** You should also do a similar exercise for the custom content that you deploy in OBR.

## <span id="page-12-0"></span>Hardware Configuration

This section lists hardware configuration for Operations Bridge Reporter, based on throughput handled. For optimal performance of OBR in enterprise deployment scenarios, ensure that you supply optimal hardware resources (CPU, RAM, and Disk Space) as recommended by the *Sizing [Calculator](#page-29-0)*.

**Note:** Points to note:

1. OBR sizing calculations factor Vertica recommendations as suggested at the below given links:

<https://my.vertica.com/documentation/vertica/configuring-hardware-and-virtual-machines/>

[http://my.vertica.com/docs/Hardware/HPE\\_Vertica\\_HW\\_planning.pdf](http://my.vertica.com/docs/Hardware/HPE_Vertica_HW_planning.pdf)

The lab benchmark tests done on Vertica are suggestive of 1:4 ratio for CPU: Memory. See table for other recommendations of Vertica.

In the unlikely event of any issue, Vertica recommendations for such cases would need to be honored for enterprise deployments.

- 2. SAP BusinessObjects requires a minimum of 16 GB RAM and 16 GB disk space.
- 3. Deployment sizes recommended in following tables are based on possible estimated throughput incurred in each scenario. For sizing enterprise deployments, it is recommended to arrive at the right throughput across expected content pack deployments and the corresponding sizing using the *Sizing [Calculator](#page-29-0)*.

#### **Table 7: Hardware and Software Configuration for a Single-System Deployment**

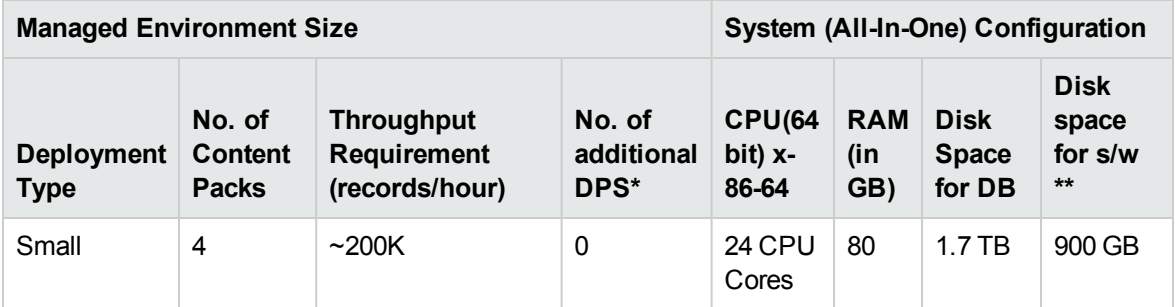

\*Data Processing Server (DPS) - Each additional DPS should be of 4 CPU, 16 GB RAM, 250 GB Hard Disk Drive (HDD).

\*\* This column captures disk space requirement for software (about 100 GB) and the requirements for shared storage (or install *directory if there is no DPS scale out) for run-time data.*

#### **Table 8: Hardware Configuration for a Distributed Deployment**

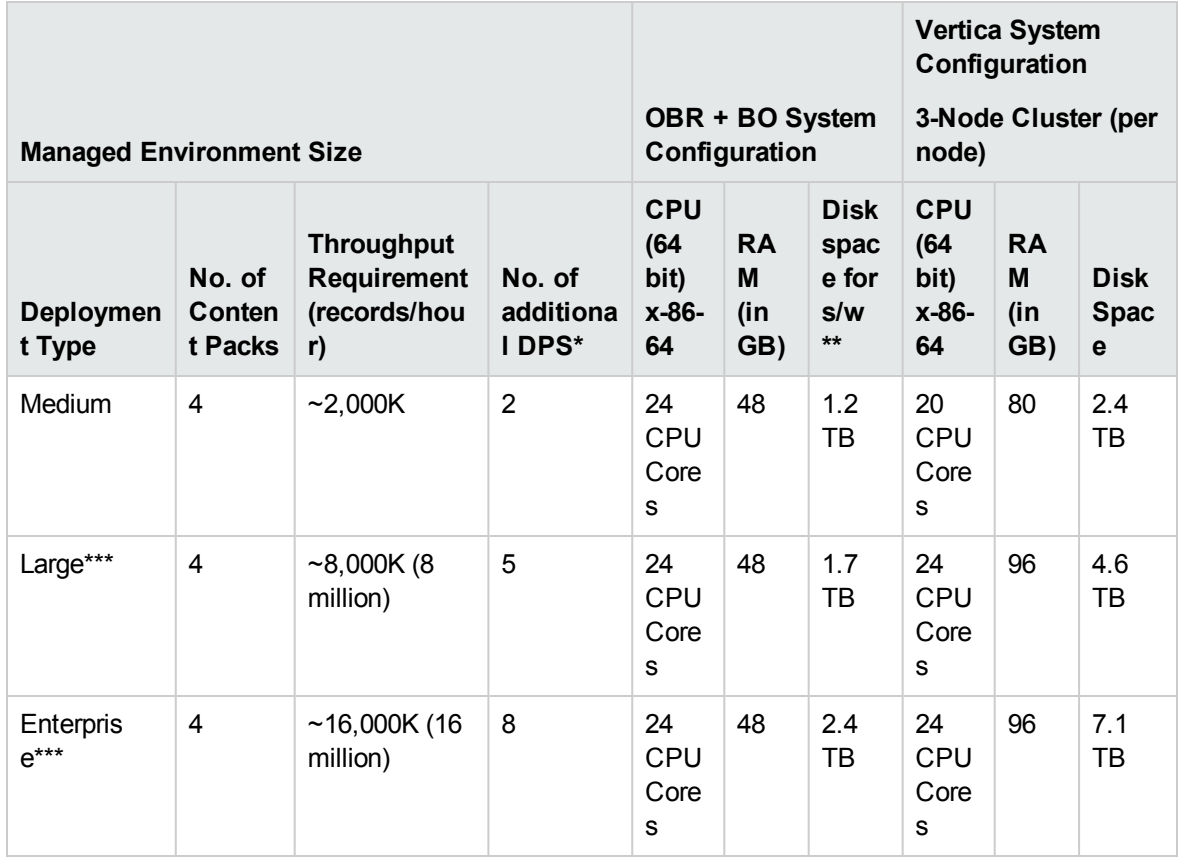

\*Data Processing Server (DPS) - Each additional DPS should be of 4 CPU, 16 GB RAM, 250 GB Hard Disk Drive (HDD).

\*\* This column captures disk space requirement for software (about 100 GB) and the requirements for shared storage (or install *directory if there is no DPS scale out) for run-time data.*

\*\*\* For large and enterprise deployments of OA/SiS collections, additional remote collectors should be deployed on separate *systems.*

#### **Table 9: Remote Collector Configuration**

Multiple Remote Collectors are recommended in the cases of Operations Agent (OA) collections for larger deployments. An OBR collector component instance is certified for data collection from a maximum of 10,000 Operations Agent nodes (~320K CIs). An additional Remote Collector of the same configuration as specified below should be added for every 10,000 managed nodes.

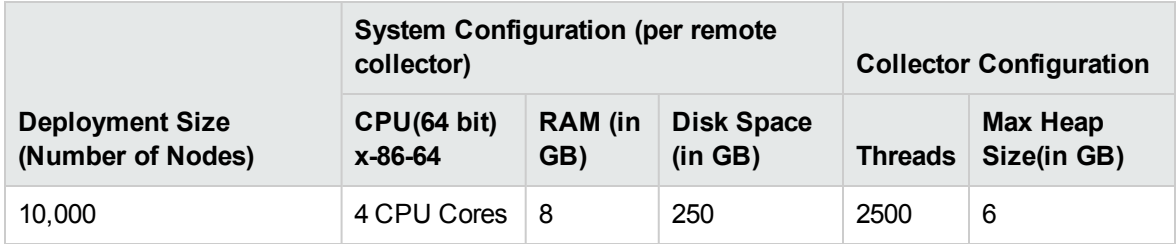

In the case of SiteScope collection, you need to consider the following crucial factors when deciding the number of additional remote collectors:

Performance, Sizing, and Tuning Guide Chapter 2: Sizing Approach

- Number of instances monitored
- Polling frequency

#### **Table 10: Remote Data Processor Configuration**

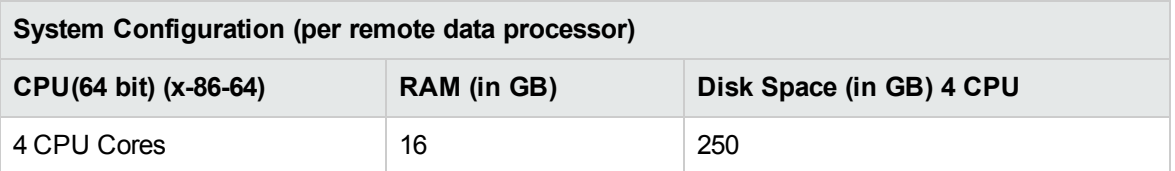

**Note:** The distributed scenario for Data Processor on Windows operating system is not supported.

# <span id="page-15-0"></span>Chapter 3: General Recommendations and Best Practices

This section provides the guidelines and best practices to achieve optimal performance of OBR.

## <span id="page-15-1"></span>Hardware and Software

#### **Processor**

You can deploy OBR on systems with Intel 64-bit (x86-64) or AMD 64-bit (AMD64) processors. It is recommended to use Intel processors.

For Intel 64-bit (x86-64), the latest Gen 9 processors are recommended.

#### **Disk for OBR Server**

Disk performance is important for high scale environments that are medium tier or higher. For OBR server, it is recommended to use RAID 5+0 (50) with battery-backed write cache on disks of 15,000 rpm or high performance SAN storage. Disk configurations with lower level of performance, are not adequate.

<span id="page-15-2"></span>For information about disk space recommendations for HPE Vertica, see "Vertica [Database"](#page-22-0) on [page 23](#page-22-0).

### Operating System

#### **Linux**

The Linux kernel provides a system to limit the number of file descriptors and other resources on a perprocess basis. OBR uses sockets and file-system files extensively. So the OBR service start scripts, sets the files limit to 65,536.

#### **Windows**

OBR establishes a connection to various data sources to collect monitoring data. When a connection is established, the client side of the connection uses a port number. The ephemeral port range configured

on a Windows system limits the maximum number of connections from one system to another. You should increase this range to approximately 60,000, by executing the steps mentioned in <http://support.microsoft.com/kb/319502>

<span id="page-16-0"></span>You should configure the virtual memory to at least twice the size of the RAM.

### **Software**

To see the list of supported operating systems, see the *Operations Bridge Reporter Release Notes*.

### <span id="page-16-1"></span>Operations Bridge Reporter Server

This section provides information on the best practices for tuning OBR application. Operations Bridge Reporter (OBR) implements an Extract, Transform, and Load (ETL) layer to collect, transform, and load data into its data warehouse. The collector component in OBR communicates with the data sources and extracts data. The data processor component transforms and enriches the data. The data warehouse is implemented in a Vertica column store database. Based on the size of your deployment, you can deploy the following components on separate systems:

- The reporting server (SAP BusinessObjects)
- Collector
- Data processor
- Vertica components

<span id="page-16-2"></span>The deployment on separate systems enable you to distribute the load of the central server. You can also choose to deploy the collector, close to the data sources, to reduce network bandwidth usage.

### Data Extraction

#### **Initial Data Collection**

OBR collectors have the ability to collect historical data when it starts collecting data from a data source. The default settings for various data sources are shown in Table 11: Initial history collection period.

#### **Table 11: Initial history collection period**

Performance, Sizing, and Tuning Guide Chapter 3: General Recommendations and Best Practices

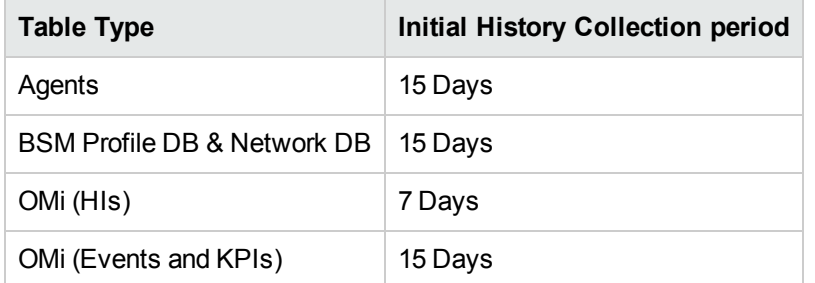

These default settings may be changed to get additional historical data. However, increase in duration affects the RAM usage and increases the time taken for completing the operation.

To collect additional historical data from the Operations Agent, increase the collector.initHistory parameter in the config.prp file that is present in the {PMDB\_HOME}/data folder in your collector system. The number of Operations Agents polled for data concurrently is controlled by the number of threads configured in the OBR collection. The org.quartz.threadPool.threadCount parameter in the file {PMDB\_HOME}/config/ramscheduler.properties identifies the maximum number of threads that may be generated; and thereby determines the maximum number of Operations Agents that may be polled simultaneously. If the requested historical data is huge, decrease the number of threads. This ensures that the memory capacity of OBR is not breached and the OutOfMemory error is not displayed. With 5,000 hosts and 15 days of initial history collection, the recommended thread count is 50 for initial history collection. For deployments with OA/SiS collections having over 10,000 agents, it is recommended to run remote collectors only and disable the 'local' collector.

A large volume of data is extracted from the Profile and Network databases. If more than 15 days of data is required, modify the dbcollector.initHistory parameter in the file {PMDB HOME}/data/config.prp. If more historical data is required, set the thread count in the file {PMDB HOME}/config/ramscheduler.properties to a very low value. This can slow down the Operations Agent collection. However, it will allow the Profile database data to be collected. This in turn may increase the heap memory consumption of OBR.

After the collection is complete, set the thread count to the default value.

#### **Missing Data Collection**

If OBR is down for some period for maintenance or other reasons or if data source is unreachable for some period, OBR collects the missing data from the data sources. If the collection stops for some reason, collector.maxHistory parameter defined in the file {PMDB\_HOME}/data/config determines the maximum amount of historical data that may be collected by OBR from the Operations Agents. The default value is set to 15 days (360hrs). For profile and network database collection,

dbcollector.maxHistory parameter determines the maximum amount of historical data that may be collected by OBR from the BSM Profile and Network databases. The default value is 15 days (360 hrs). Performance, Sizing, and Tuning Guide Chapter 3: General Recommendations and Best Practices

If OBR collects missing data for a number of data sources, you may reduce the org.quartz.threadPool.threadCount value as in the case of initial history collection.

#### **Agent Response Timeout**

If the agents in your environment do not respond after connection is established, you will see socket read connection timeout errors in logs. This slows down the data collection from other data sources. To overcome this issue, set the socket read timeout to a lower value for agent communication by executing the following commands:

ovconfchg -ns bbc.cb -set RESPONSE\_TIMEOUT <timeout in secs>

ovc -restart

However, if you set this to a very low value, then the socket closes before the agent responds. This abrupt closure will result in data loss.

#### **Collection Interval**

OBR uses OMi/APM Run-time Service Model (RTSM), Operations Management (OM), or VMware vCenter as its topology source. The default collection interval for topology sources is set to 24 hours. This is the recommended minimum period. However, you can change this value through the OBR Administration Console. You should set this parameter value depending on the frequency with which the topology sources are updated. If RTSM or OM is updated at a lower frequency, you may increase the collection interval. Thereby, you can avoid expensive dimension updates of all Content Packs. Performance of OBR decreases if you reduce the collection interval.

The collection interval for data collection from Operations Agent, Profile Database, and Network database is set to one hour, by default. You can change this parameter from OBR Administration Console. Increasing the collection interval results in latency increase.

#### **Data Retention Period for the Collector**

The OBR server pulls (copies if collector coexists with server) data from collector and archives it in the {PMDB\_HOME}/extract/archive folder on the collector system. You can configure the retention period for the archive folder using the archivefilecleanup.job.freq and archive.retention.period parameters in the {PMDB\_HOME}/config/collection.properties file. The archivefilecleanup.job.freq parameter indicates the frequency of the cleanup job in minutes and archive.retention.period indicates the retention period in hours.

### <span id="page-18-0"></span>Data Processing

#### **Data Processor**

The Data Processing layer (ETL) in OBR extracts and transforms tthe data before it enters Vertica.

The Collector extracts data from the data sources and writes it to the collector file system as CSVs. The OBR server pulls the data from the collector periodically, writes it to the OBR server file system. The data processor reads the data, transforms and loads to Vertica.

**Note:** The distributed scenario for Data Processor on Windows operating system is not supported.

In case of scale-out scenario, data transformations in ETL layer scale out when ETL layer scales out. You should have a shared file system that is accessible from all the systems on which the data processor is installed. The OBR server stores the data fetched from the collector on the shared file system. The data processor reads the CSVs from shared file system, processes and loads the data to Vertica. The ETL layer transformations are always triggered only from the OBR server system. The lab benchmarking was done with NFS as sharing mechanism on Linux OBR/DPS systems and CIFS as sharing mechanism for Windows OBR/DPS systems. Its recommended to have a SAN storage disk for the shared storage, and to ensure that a network speed of 10G is available between the machines in the deployment.

The data processor includes Orchestrator, Job Manager and Task Manager services. These services are present on the OBR server system. On the Data Processing system, only the Task Manager service is present. The status of Orchestrator and Job Manager can also be checked from the OBR Administration Console Dashboard.

The Orchestration service controls and monitors all the Vertica operations (Stage, Aggregate and custom SQL steps) and also monitors non-Vertica transformations (Mapper and Reconcile). OBR uses Apache Flink, an open source distributed processing framework to manage the data streams. When the Orchestration service starts, it triggers an Apache Flink job which submits the ETL steps (like Mapper and/or Reconcile tasks) to Job Manager. Job Manager in turn distributes these to different Task Managers for execution.

OBR uses Apache Flink, an open source distributed processing framework to manage the data streams. The Orchestrator creates data processing pipelines corresponding to the transformations defined in the Content pack. These pipelines are submitted as a single job in Apache Flink. The parallelism for these pipelines is configured in the Flink configuration file. The Apache Flink Job Manager distributes the tasks to different task managers in a sequential manner on the same system, where each task takes input from the previous task. This is to avoid data distribution across task managers.

#### **Data Processing Servers (DPS) Parameters to be modified**

Depending on the number of Data Processing Servers (DPS) used, some of the Apache Flink parameters have to be modified.

**Tip:** In order to have a continuous and unaffected data flow if any of the DPS goes down, it is

recommended to have one more additional DPS along with the recommended numbers of DPS with the parallelism same as before.

Make sure you modify these parameters on the OBR server and the Data Processor server(s).

The Apache Flink configuration file is in the following location:

**On Linux**: \$PMDB\_HOME/../Flink/conf/flink-conf.yaml

**On Windows**: %PMDB\_HOME%\..\Flink\conf\flink-conf.yaml

Modify the following parameter in the flink-conf.yaml file:

parallelism.default: 30 \* number of task managers

where, number of task managers = number of additional DPS +  $1$ 

taskmanager.heap.mb: <allocated value>

*<allocated value>\*: The task manager heap space by default is set at 2048 in OBR.*

*\*This value has to be calculated to be the high enough value, so that memory requirements of other OBR components (Vertica, BO, Orchestration, custom scripts, etc) are met, and at the same time, the largest possible memory allocation is given to Apache Flink.*

For example, taskmanager.heap.mb: 3072

Suggested formula to calculate the above parameter in different scenarios:

1. For Typical, all-in-one machine, 1/16 times the available RAM (in GB)\* 1024

[Example: for a 48 GB RAM machine, 1/16 \* 48 \* 1024 = 3 \* 1024 = 6144]

- 2. For machines with OBR alone or DPS, 3/4 times the available RAM (in GB)\* 1024 [Example: for a 48 GB RAM machine, 3/4 \* 48 \* 1024 = 36 \* 1024 = 36864]
- 3. For machines with BO and OBR, 3/8 times the available RAM (in GB)\* 1024

[Example: for a 48 GB RAM machine, 3/8 \* 48 \* 1024 = 18 \*1024 = 18432]

Also, update the parameter taskmanager.network.numberOfBuffers. The default value for this parameter is 12000. Calculate the value using the following formula:

numberOfBuffers = (number of task slots per DPS)^2 \* (number of DPS) \* 8

For Example: If we have 3 DPS and each DPS has 30 task slots, then taskmanager.network.numberOfBuffers: 21600

#### **Number of OBR Processes**

Content Packs installed in OBR deploy data processing streams as shown in Figure 1, to audit and control the data flow. These streams consist of steps that implement various ETL tasks and also control their sequence of execution. Each Content Pack deploys one or more streams in OBR. These streams are launched periodically and each step launches a process that runs the specified task. To keep the performance overhead of idle Content Packs low, it is recommended to install only those Content Packs that have data sources configured.

#### **Figure 1: OBR Stream**

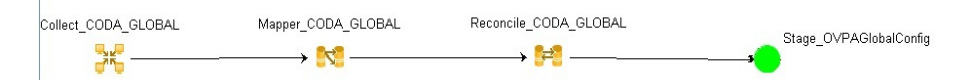

All data movement within OBR is controlled through a data processing framework. This framework allows you to control the total number of orchestration services that run at any given time. It is also possible to control the number of processes per step type. If the OBR system has limited resources or is consuming a lot of CPU resources, then you should provide a limit for the total number of OBR data processes and limit the per step type process to reduce resource utilization.This, however, can slow down the movement of data into OBR. Similarly if there is high latency with data movement then you can increase the limits of OBR processes depending on the hardware resources available to OBR.

To limit the number of OBR data processes, see the *Managing data processes* section in the *HPE OBR Online Help for Administrators* section . To limit the number of process per step type, execute the following command:

abcAdminUtil -setResourceCount -resourceType <*resource type*> -value <*pool count*>

where,

<*resource type*> is type of the step.

For example: STAGE\_PROC, LOAD\_PROC, AGGREGATE\_PROC, and EXEC\_PROC\_PROC

<*pool count*> is the limit on the number of processes of type <*resource type*>.

Default values set for each of these steps are listed in the table below:

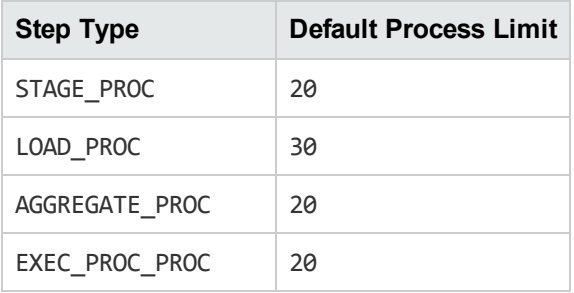

Each data movement step that is processed in OBR has a maximum time limit. By default, this limit is set to 60 minutes. In certain cases where a large amount of data is being processed, steps like preaggregation and forecasting might exceed this limit. This causes the data processing stream to display an error state. In such cases, you must wait until the data processing is complete.

#### **Disk space usage**

Increase in number of files in OBR folders affects performance of disk operations. The OBR components move the files to the failed folder if it encounters errors while processing the data in the file. These files contain data rejected by OBR's ETL layer and may need to be corrected manually. Accumulation of files in these folders can increase disk space usage and may affect other disk operations. You are required to manually process the data in the {PMDB\_HOME}/stage/failed\_to transform, {PMDB\_HOME}/stage/failed\_to\_stage, {PMDB\_HOME}/stage/failed\_to\_load and {PMDB\_HOME}/stage/failed\_to\_reconcile folders.

After the data is loaded into the stream tables, the collected data is archived as CSV files in the folder {PMDB\_HOME}/stage/archive. These files are deleted periodically by OBR. An increase in the number of files increases disk space usage and may affect other disk operations.

Increasing log file size from the default settings uses more disk space. Before increasing log file size, make sure you have adequate disk space.

For more information, see the *Operations Bridge Reporter Troubleshooting Guide*.

### <span id="page-22-0"></span>Vertica Database

Traditional OLTP databases store data row-wise, which is the preferred mechanism for transaction processing. Vertica stores data by column which is suitable for queries that extract few fields from a table. Vertica performance is generally limited by the CPU and Memory.

Vertica supports scale up and scale out as per your need. For scale up, more hardware resources such as CPU and RAM need to be added. For Scale out, Vertica clustering requires minimum of 3 nodes, and all the nodes must have the same hardware configuration.

Clustering lets you scale out your database cluster easily by adding more hardware.

Columns are duplicated across cluster nodes. If one machine goes down, you still have a copy:

• Data warehouse log-based recovery is impractical. Instead, stores enough projections for K-safety

New cluster node queries existing nodes for the data it needs:

• Rebuilds missing objects from other nodes, another benefit of multiple sort orders

The following hardware configurations provide optimal performance for your Vertica database.

#### **Processor**

See Vertica [Hardware](http://my.vertica.com/docs/Hardware/HPE_Vertica_HW_planning.pdf) Planning Guide for information about processor requirements for Vertica.

#### **Memory**

HPE Vertica requires a minimum of 8 GB of memory per physical CPU core on each server. However, in high-performance applications, you should run 12-16 GB of memory per physical core. The lab benchmark tests done on Vertica recommend 1:4 ratio for CPU: Memory. In the unlikely event of any issue, Vertica recommendations for such cases would need to be honored for enterprise deployments. The memory should be at least DDR3-1600 (preferably DDR4-2133), and should be appropriately distributed across all memory channels on each server

#### **Storage**

Vertica requires a minimum read/write speed of 40 MB/s per physical core of the CPU. However, for the best performance, you should have 60–80 MB/s per physical core. Each node should have 1–9 TB of storage post RAID. In a production setting, Vertica recommends RAID 10. If RAID 10 is not available, you can use RAID 50 as a viable alternative.

Due to the heavy compression/encoding that Vertica performs, you do not need to use solid-state drives (SSDs). To satisfy Vertica requirements, a RAID array of more, cost effective hard disk drives (HDDs) works just as well as a RAID array of fewer SSDs.

HPE Vertica recommends that you use enterprise grade direct attached storage (DAS) instead of storage area network (SAN) or Network Attached Storage (NAS). Doing so usually results in faster data retrieval.

**Note:** If you intend to use RAID 50 for your data partition, keep a spare node in every rack. This allows for manual failover of a Vertica node in the case of a drive failure. (Recovering a Vertica node is faster than rebuilding a RAID 50.To keep node recovery times at an acceptable rate, never put more than 10 TB compressed data on any node.)

#### **Network**

<span id="page-23-0"></span>Vertica recommends 10G networking over 1G networking in almost every situation.

### **Configuring and Monitoring Virtual Machines**

Vertica recommends that the virtual servers reach at least these performance goals:

#### **Networking**

- 100 MB/s of UDP network traffic per node on the private network (as measured by vnetperf)
- 20 MB/s per core of TCP network traffic on the private network (as measured by vnetperf)

Performance, Sizing, and Tuning Guide Chapter 3: General Recommendations and Best Practices

#### • Independent public network

#### **I/O:**

- Measured by vioperf concurrently on all Vertica nodes:
- 25 MB/s per core of write
- 20+20 MB/s per core of rewrite
- 40 MB/s per core of read
- 150 seeks per second of latency (SkipRead)
- Thick provisioned disk, or pass-through storage

**Note:** Vertica does not support VMware Vmotion and Logical Volume Manager (LVM ) on any drive where database (catalog and data) files are stored.

#### **For best performance**

- Disable CPU scaling on the physical hosts.
- Configure the disk blocks to align with the blocks that ESX creates. Unaligned blocks may cause reduced I/O performance during high load.

All virtual machines in a virtualized Vertica cluster must be configured with the same specifications. Vertica recommends that you configure your virtual machine as per the following instructions:

- One socket per virtual machine and 4 GB of memory per core in that socket
- Configure all volumes attached to each virtual machine as:
	- <sup>o</sup> Thick Provisioned Eager Zeroed
	- <sup>o</sup> Independent
	- <sup>o</sup> Persistent

## <span id="page-24-0"></span>SAP BusinessObjects

OBR reports are web intelligence documents. The Web Intelligence (WebI) Report Server in SAP Business Objects is responsible for generating Web Intelligence documents. The maximum memory available to the WebI server is only 6 GB. For further sizing of reports based on the number of users, you can distribute the Adaptive Processing Servers (APS). The confirmation options are available under OBR Central Management Console (CMC) home under **System Configuration Wizard**.

The load on the APS server depends on the number of simultaneous connections to the server, and the complexity and size of the report documents accessed. If the server is not configured correctly, while accessing reports you may get errors like "Web Intelligence Server is busy" and "Server reached maximum number of simultaneous connections."

Some of the steps that can help you avoid these errors are:

- While accessing reports, default values for prompts can result in several thousands of records being loaded into the Web Intelligence server. You should specify appropriate values for prompts to avoid high load on the server. For example, when opening reports, you should specify values for business service or node group prompts, such that the number of nodes fetched from database is not more than 1000 to 2000.
- The default value for the maximum number of connections is 200. If the load on the server per request is high, then you may see the Server Busy error message. Consider reducing this parameter and adding more Web Intelligence Server to support additional connection requests. While adding additional servers, always add one Web Intelligence Processing Server per CPU core per machine.

To summarize, the objective is to arrive at the number of WebI servers and maximum connections per server so that the server allows all users to connect and open report documents without reaching the 4 GB limit.

### <span id="page-25-0"></span>Adding Additional Web Intelligence (WebI) Servers

Perform the following steps to add additional WebI Servers:

1. Log in to Central Management Console (https://<*OBR*System\_FQDN>:8443/BOE/CMC), where, <*OBRSystem\_FQDN*> is the fully qualified domain name of the system where SAP BusinessObjects is installed.

The **Central Management Console** home page is displayed.

#### **Central Management Console**

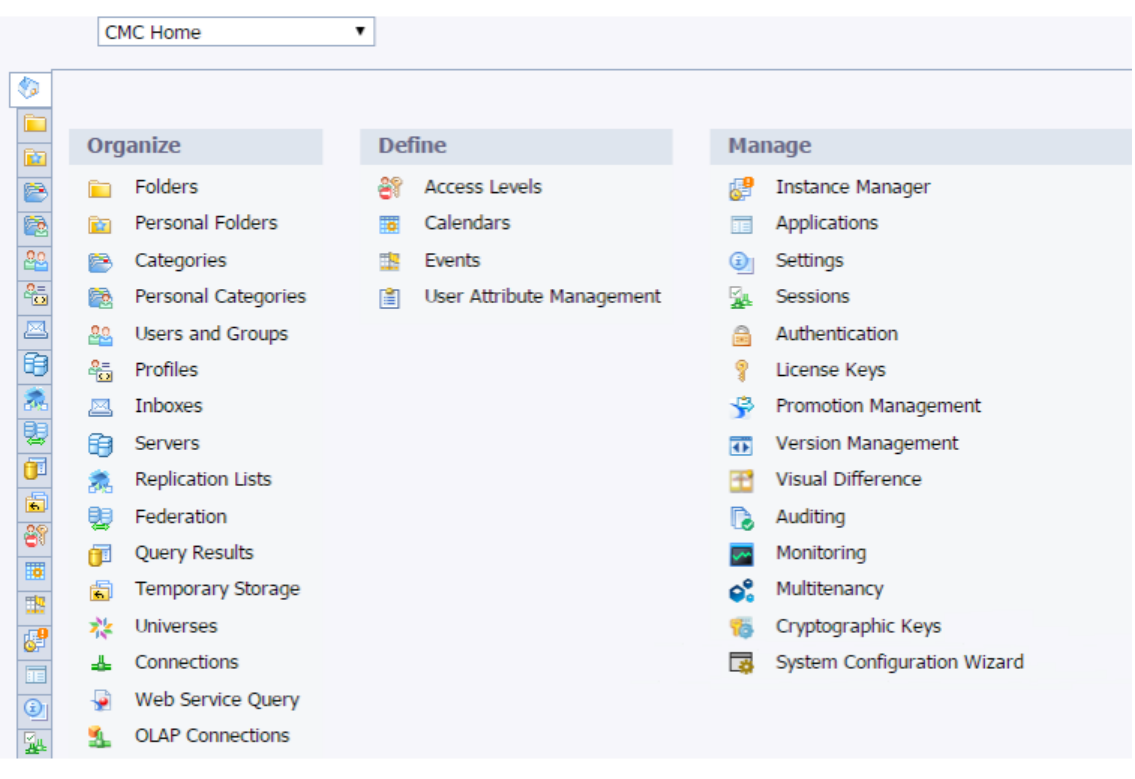

2. Click on **Servers** and then click **Servers List**.

The list of servers are displayed. You will find the **OBR.WebIntelligenceProcessingServer**.

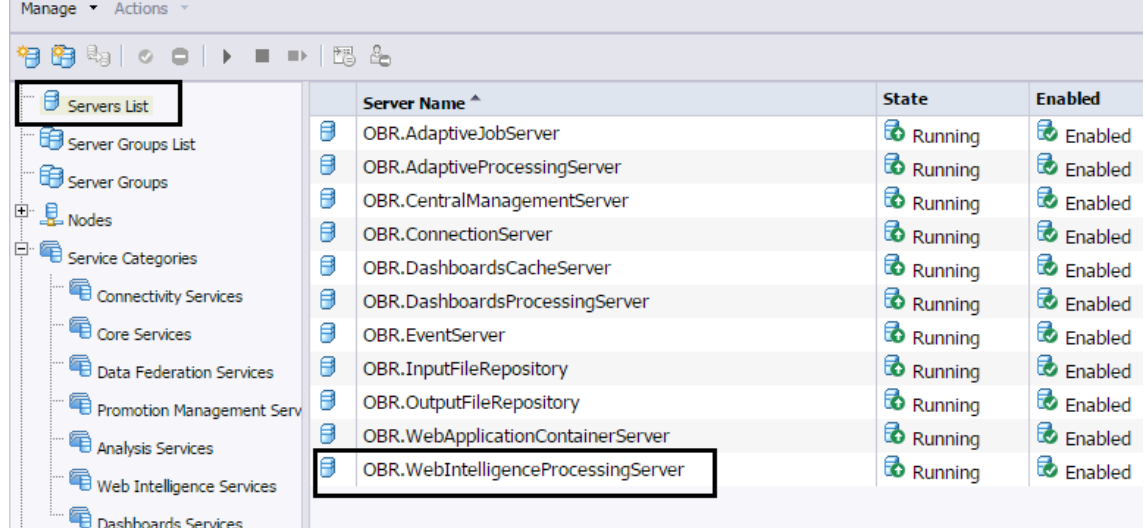

3. Right-click on **OBR.WebIntelligenceProcessingServer** and then click **Clone Server**.

Performance, Sizing, and Tuning Guide Chapter 3: General Recommendations and Best Practices

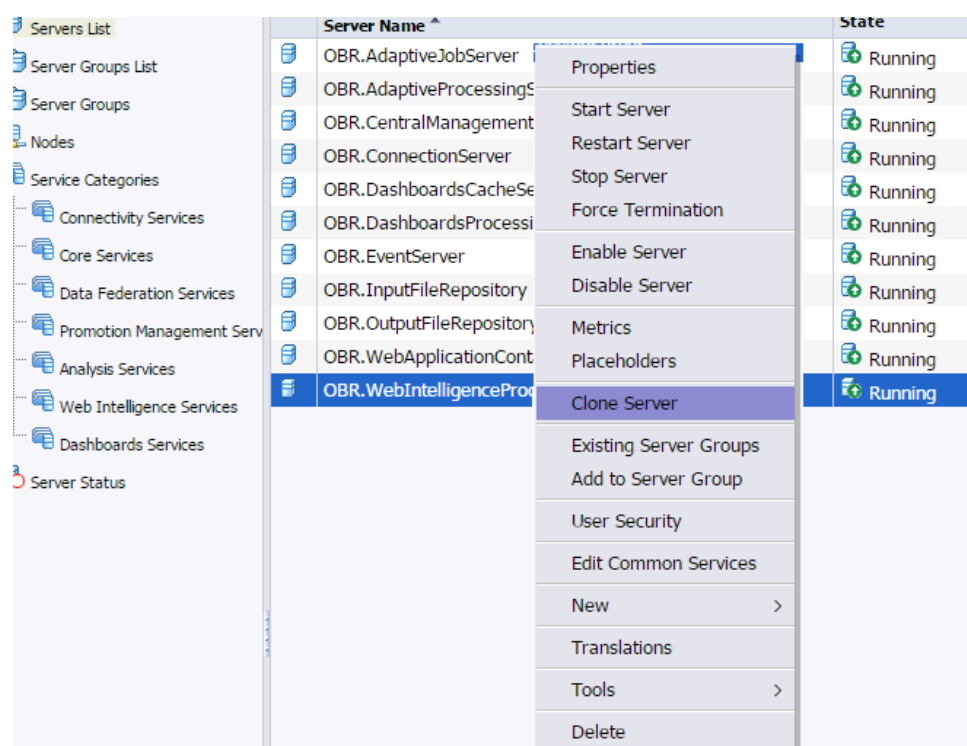

The **Clone Server** dialog box is displayed.

4. Enter the **New Server Name** as **OBR.WebIntelligenceProcessingServer1**.

The Clone to Node is selected by default as **OBR**.

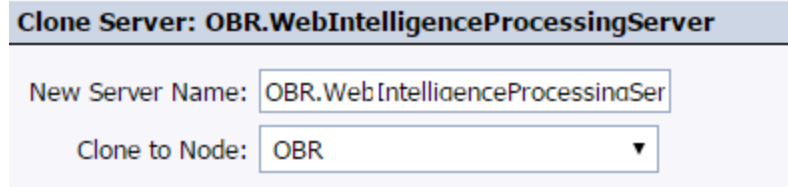

An additional WebI Server is created to balance the load when the reports with data more than 4 GB is running simultaneously.

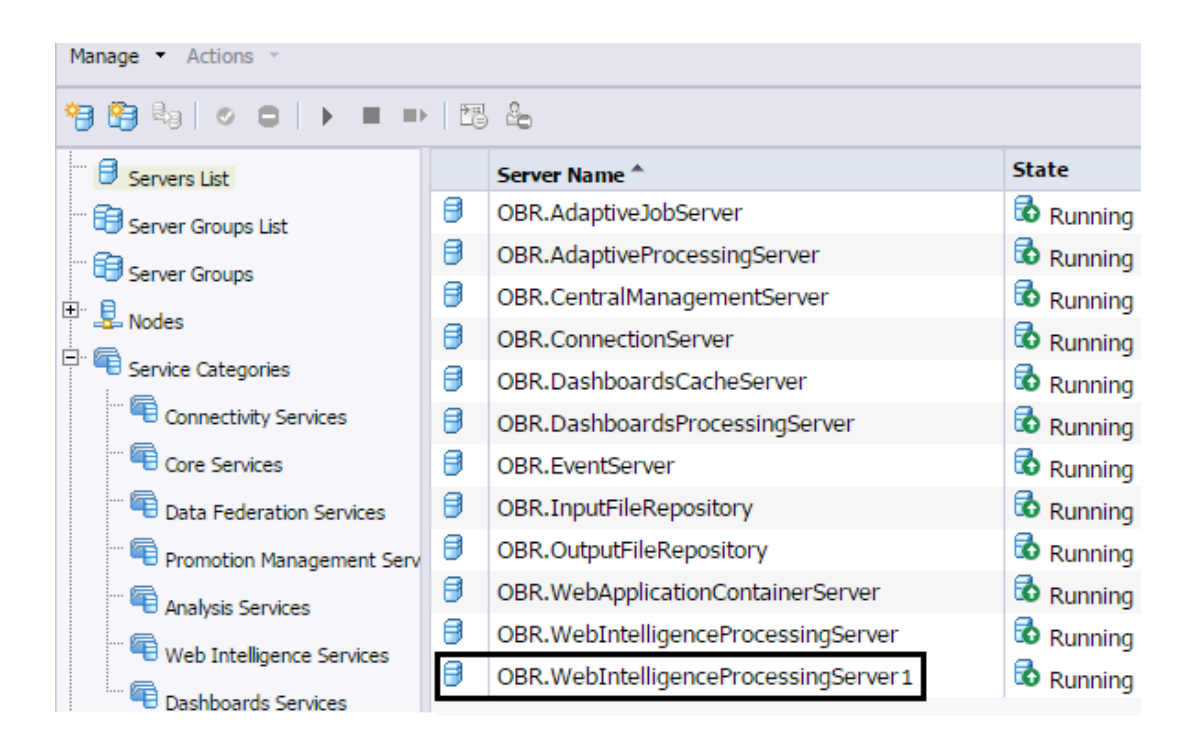

- 5. Click **OK**.
- 6. To enable the server, right-click on new **OBR.WebintelligenceProcessingServer1** and click **Enable Server**.
- 7. To start the server, right-click on **OBR.WebintelligenceProcessing server1** and click **Start Server**.

# <span id="page-29-0"></span>Chapter 4: Sizing Calculator

The key objective of the OBR Licensing and Sizing Calculator is to provide the following estimates:

- Node licenses required for OBR deployment based on the input parameters
- Sizing of hardware to deploy OBR.

#### **Accessing the Licensing and Sizing Calculator**

The Licensing and Sizing Calculator is available as an excel attached with this PDF. Follow these steps to access the calculator:

- 1. From the Bookmarks pane of this PDF, click icon.
- 2. The *OBR10.22\_Sizing\_License\_Calc* attachment is listed. Double-click to open the excel sheet. The excel sheet appears.
- 3. Type the values to calculate the licensing and sizing requirements.

# <span id="page-30-0"></span>Chapter 5: Benchmark

This chapter describes the benchmark test scenarios and the test methodology used for performance tests.

**Note:** The benchmark tests were performed with HPE OBR database as the only database on a Vertica instance.

## <span id="page-30-1"></span>Benchmark Scenario 1

OBR is installed with all Content Packs on different systems. This test was carried out using System content with a load of 10,000 hosts and SM, DB SPI, OMi, App SPI, Service Health content with medium load (6 million throughput), on an All-In-One system.

For Typical deployment, benchmark test was performed on an all-in-one linux system

#### **Windows**

For Windows operating system, benchmark test was performed with OBR server on the Windows and Vertica on Linux.

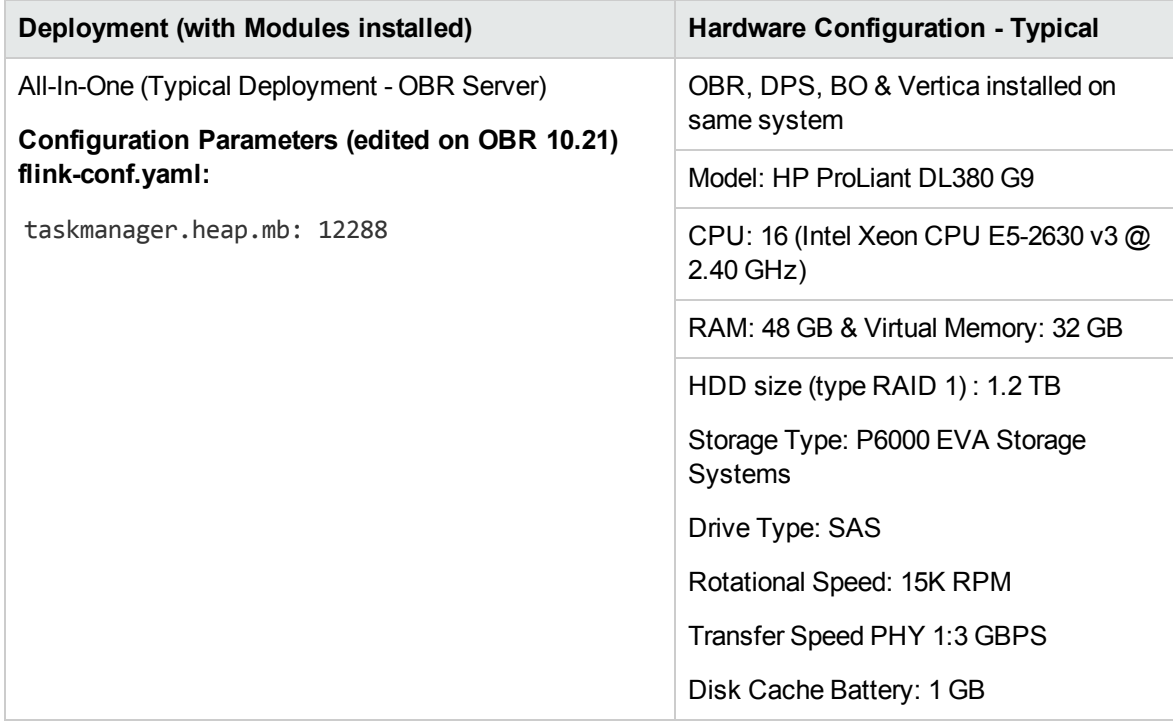

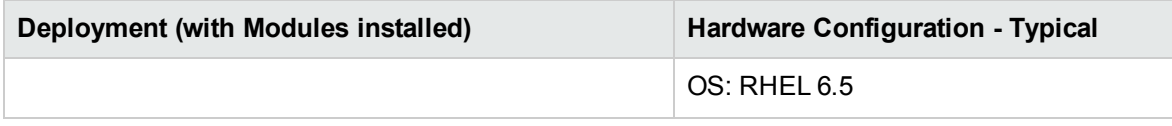

### <span id="page-32-0"></span>Benchmark Scenario 2

OBR and Vertica installed on different systems, with Vertica as a remote single node cluster. This test was carried out using System content with a load of 20,000 hosts and all content with medium load (12 million throughput).

For Medium deployment system, benchmark test was performed with OBR & BO server on 1 Linux host, an additional DPS server on another Linux host and Vertica on a 3rd Linux host.

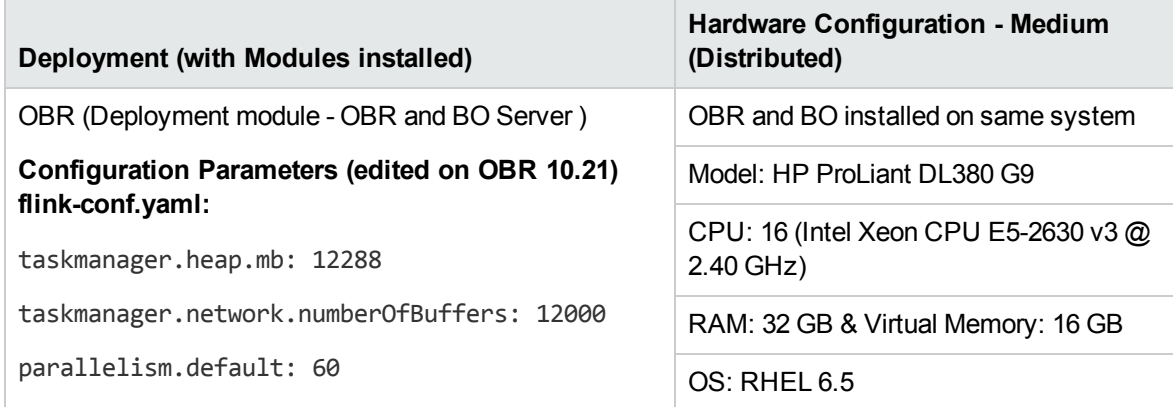

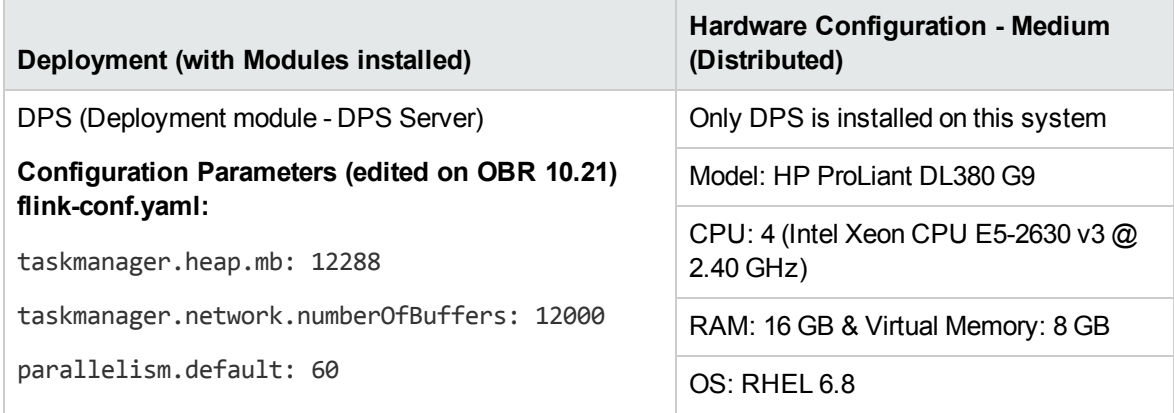

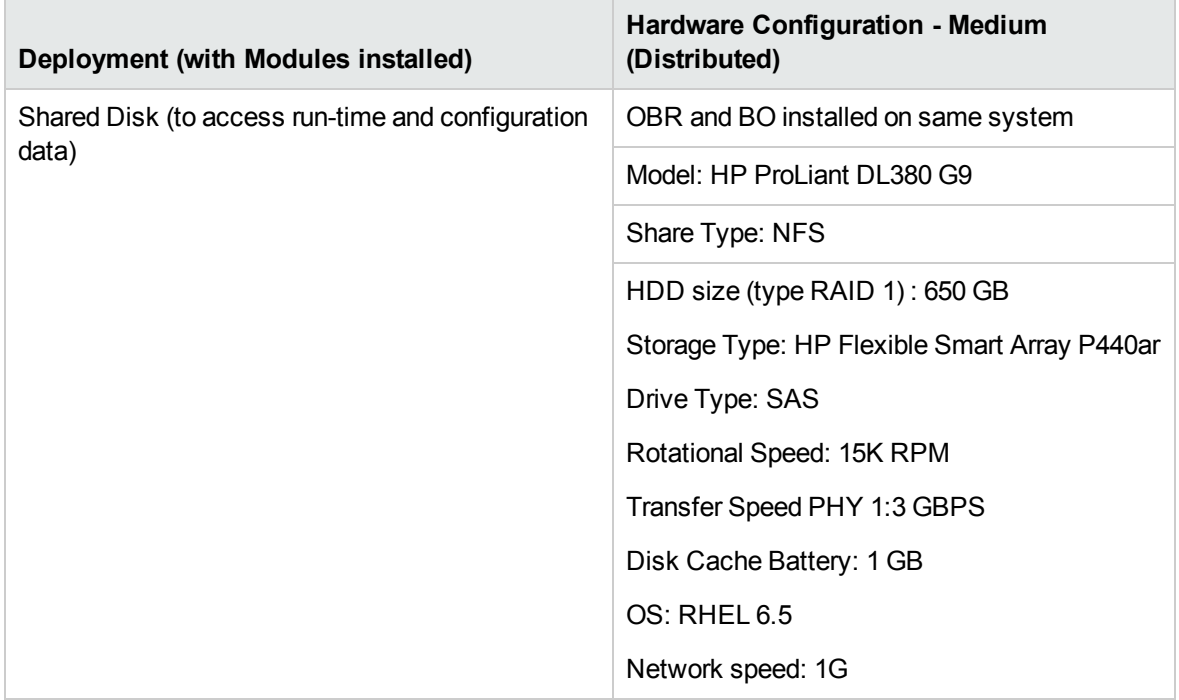

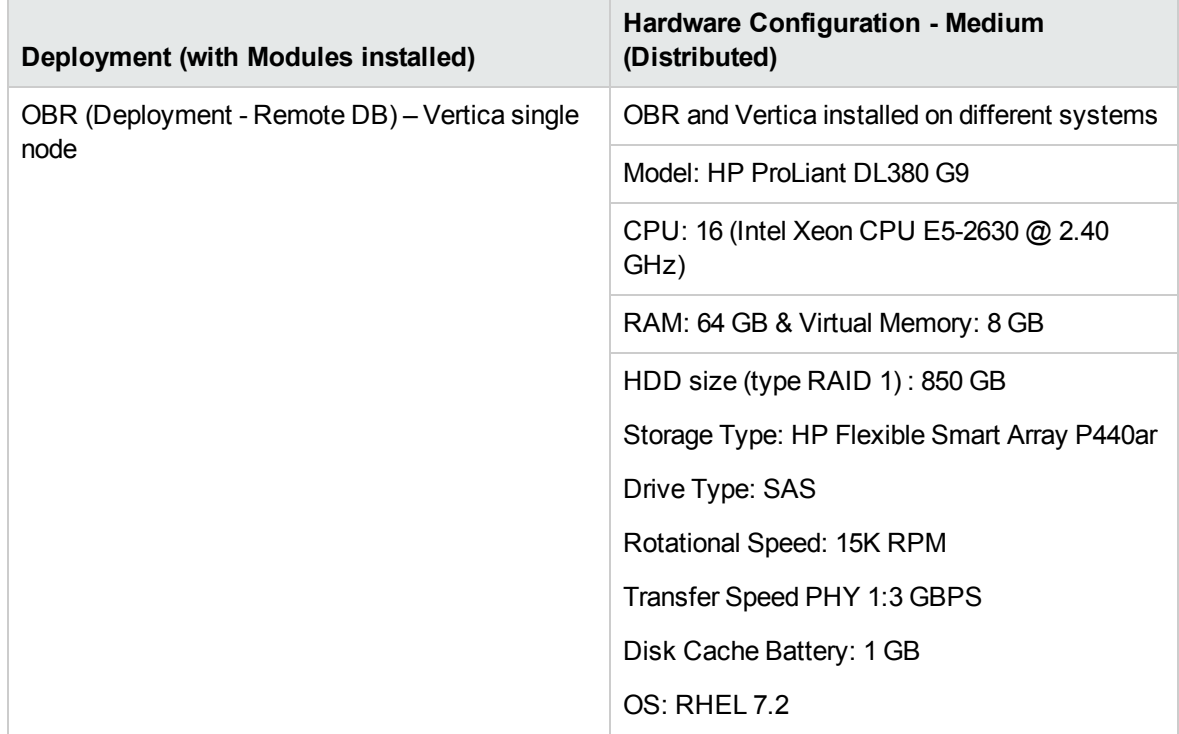

### <span id="page-34-0"></span>Benchmark Scenario 3

OBR and Vertica are installed with SM Content Pack on the same system. It is then deployed in an OM environment. This test was carried out using System content with a load of 40,000 hosts and OMi content with enterprise load (19 million throughput). Benchmark test was performed on the Linux operating system (for OBR server, BO server, 4 DPS servers and 3 node Vertica cluster).

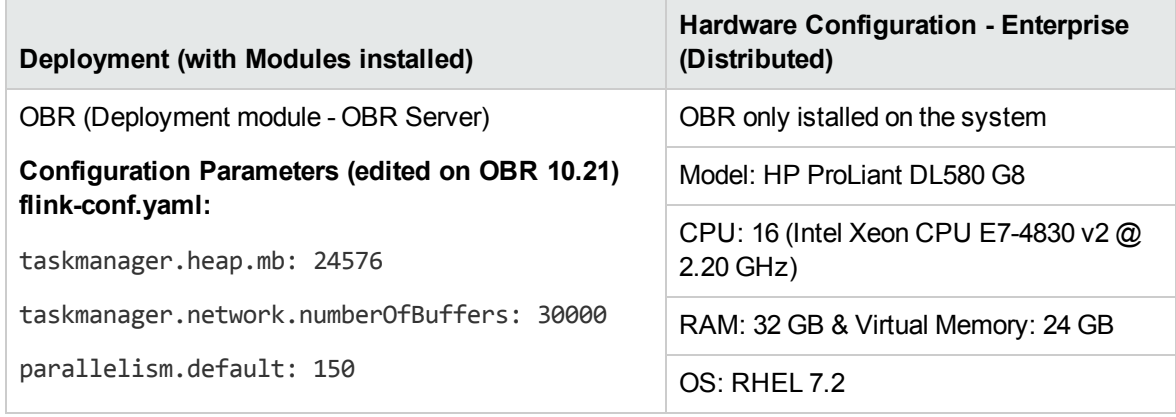

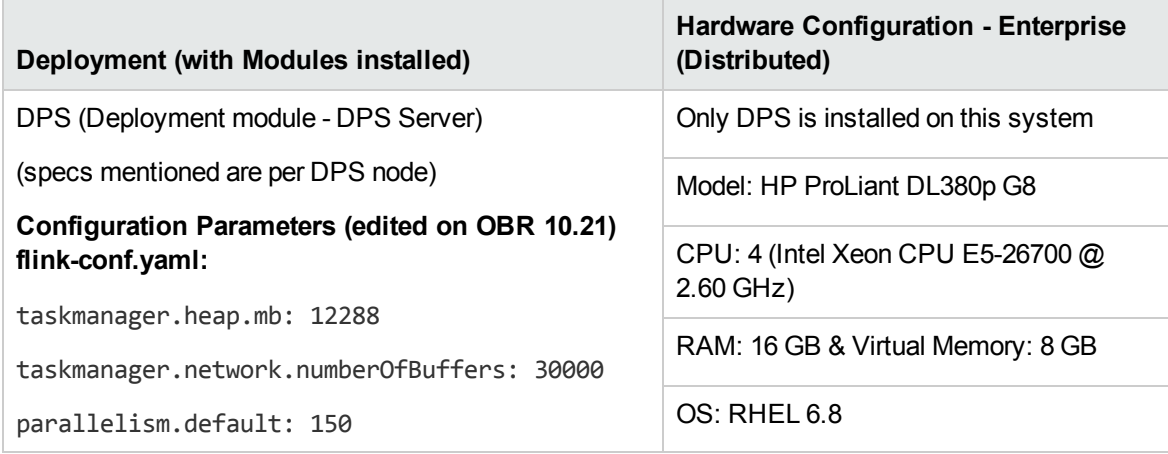

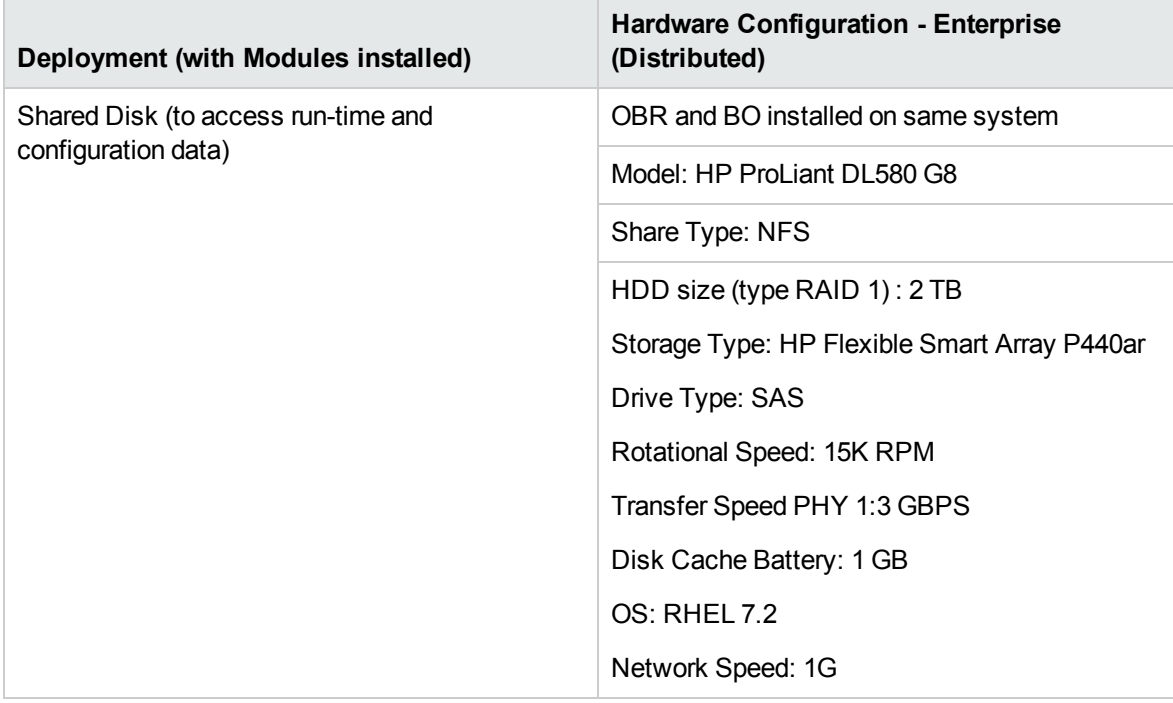

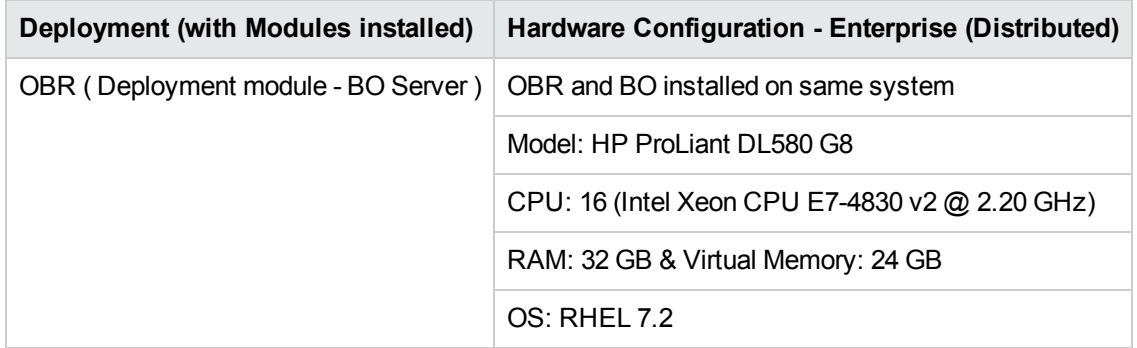

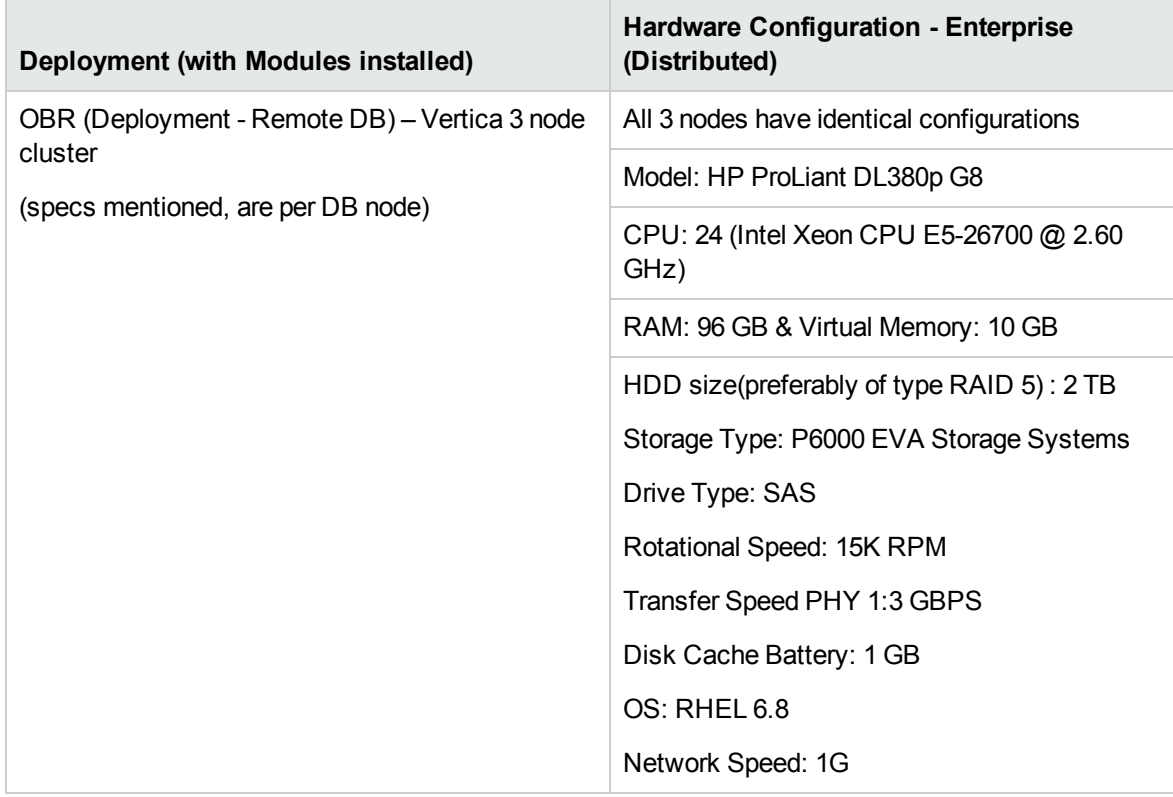

# <span id="page-37-0"></span>Send documentation feedback

If you have comments about this document, you can contact the [documentation](mailto:docfeedback@hpe.com?subject=Feedback on Performance, Sizing, and Tuning Guide (Operations Bridge Reporter 10.22)) team by email. If an email client is configured on this system, click the link above and an email window opens with the following information in the subject line:

#### **Feedback on Performance, Sizing, and Tuning Guide (Operations Bridge Reporter 10.22)**

Just add your feedback to the email and click send.

If no email client is available, copy the information above to a new message in a web mail client, and send your feedback to docfeedback@hpe.com.

We appreciate your feedback!